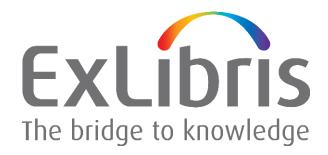

# Oracle Patch Set Update for Ex Libris Products Using 11.2.0.4

\*. This Patch Set Update will work only for 11.2.0.4 version.

In case of an older version – please contact support to handle 11.2.0.4 upgrade first

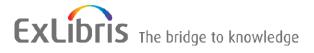

### **CONFIDENTIAL INFORMATION**

The information herein is the property of Ex Libris Ltd. or its affiliates and any misuse or abuse will result in economic loss. DO NOT COPY UNLESS YOU HAVE BEEN GIVEN SPECIFIC WRITTEN AUTHORIZATION FROM EX LIBRIS LTD.

This document is provided for limited and restricted purposes in accordance with a binding contract with Ex Libris Ltd. or an affiliate. The information herein includes trade secrets and is confidential.

### DISCLAIMER

The information in this document will be subject to periodic change and updating. Please confirm that you have the most current documentation. There are no warranties of any kind, express or implied, provided in this documentation, other than those expressly agreed upon in the applicable Ex Libris contract. This information is provided AS IS. Unless otherwise agreed, Ex Libris shall not be liable for any damages for use of this document, including, without limitation, consequential, punitive, indirect or direct damages.

Any references in this document to third-party material (including third-party Web sites) are provided for convenience only and do not in any manner serve as an endorsement of that third-party material or those Web sites. The third-party materials are not part of the materials for this Ex Libris product and Ex Libris has no liability for such materials.

### TRADEMARKS

"Ex Libris," the Ex Libris Bridge to Knowledge, Primo, Aleph, Voyager, SFX, MetaLib, Verde, DigiTool, Rosetta, bX, URM, Alma, and other marks are trademarks or registered trademarks of Ex Libris Ltd. or its affiliates.

The absence of a name or logo in this list does not constitute a waiver of any and all intellectual property rights that Ex Libris Ltd. or its affiliates have established in any of its products, features, or service names or logos.

Trademarks of various third-party products, which may include the following, are referenced in this documentation. Ex Libris does not claim any rights in these trademarks. Use of these marks does not imply endorsement by Ex Libris of these third-party products, or endorsement by these third parties of Ex Libris products.

Oracle is a registered trademark of Oracle Corporation.

UNIX is a registered trademark in the United States and other countries, licensed exclusively through X/Open Company Ltd.

Microsoft, the Microsoft logo, MS, MS-DOS, Microsoft PowerPoint, Visual Basic, Visual C++, Win32,

Microsoft Windows, the Windows logo, Microsoft Notepad, Microsoft Windows Explorer, Microsoft Internet Explorer, and Windows NT are registered trademarks and ActiveX is a trademark of the Microsoft Corporation in the United States and/or other countries.

Unicode and the Unicode logo are registered trademarks of Unicode, Inc.

Google is a registered trademark of Google, Inc.

Copyright Ex Libris Limited, 2019. All rights reserved.

Document released: October 2013

Web address: http://www.exlibrisgroup.com

## Table of Contents

| 1 | Before You Upgrade                          | 4 |
|---|---------------------------------------------|---|
|   | Upgrade Prerequisites                       | 5 |
|   | Quick Upgrade Package Overview              | 5 |
|   | Pre-Upgrade Procedure                       | 5 |
| 2 | Upgrading Your Oracle Software and Database | 7 |
|   | Upgrading Oracle Software                   | 7 |
|   | Upgrading Oracle Databases                  | 9 |

# 1

## **Before You Upgrade**

Make sure application is stopped!!!!!!!!!!!!!! - Call Hub if necessary

For production that uses Veritas cluster:

1. Freeze the cluster: As user root - get the cluster name: hagrp -list

```
For example:
# hagrp -list
ClusterService db01
ClusterService db02
Group_Alma_Prod_DB_NA03 db01
Group_Alma_Prod_DB_NA03 db0
```

Freeze it: hagrp –freeze <NAME>

```
For example:
# hagrp -freeze Group_Alma_Prod_DB_NA03
```

2. Shutdown the DB and ask CPG to make a cold backup snapshot of the DB

This section lists the prerequisites for upgrading, provides an overview of the quick upgrade package, and describes the pre-upgrade procedures that you should perform.

## **Upgrade Prerequisites**

The upgrade of your Oracle software and databases must be performed by a local DBA only.

Before starting an upgrade, a full backup of all Oracle 11 software and databases is absolutely necessary.

For information as to whether the application and application version with which you are working supports Oracle 11g2, refer to the documentation for your application.

## **Quick Upgrade Package Overview**

The package contains Oracle 11.2 software and has been pre-built by Ex Libris.

## Pre-Upgrade Procedure

Before you upgrade, you must perform the following procedure.

- 1 Log on to the Oracle server as an Oracle user (typically oracle).
- 2 Use the following command to determine which operating system is installed on the Oracle server:

uname

Note that the upgrade packages on the Ex Libris FTP server (<u>ftp.exlibris.co.il</u>) are compatible with the Linux, Sun Solaris, and AIX operating systems.

- 3 Download the appropriate upgrade package from the /oracle/11.2.0.4/<platform>/quick directory on the Ex Libris FTP server.
- 4 Place the upgrade package in a temporary directory, such as /exlibris/ftp\_from\_exlibris.
- 5 Extract the package using the following:
- the tar utility, if your Oracle server is running on a Linux platform
- the gnu\_tar utility, if your Oracle server is running on a Sun Solaris platform
- the gnu\_tar\_aix utility, if your Oracle server is running on an AIX platform

For detailed instructions on using these utilities, see step 10 in <u>Upgrading Oracle Software</u>.

The tar utility is available with your operating system installation. The gnu\_tar and gnu\_tar\_aix utilities are available on the FTP server, along with the Oracle packages.

If you are working with the gnu\_tar\_aix utility, you must rename it to gnu\_tar after downloading it. If you are working with either gnu\_tar utility, you must change permissions after downloading the utility. To do so, use the following commands:

cd /exlibris/ftp\_from\_exlibris
chmod +x gnu\_tar\*

Note: Make sure that the oraInst.loc file resides on the Oracle server – in the /var/opt/oracle directory on a Sun Solaris OS and in the /etc directory on a Linux OS. The contents of the oraInst.loc file are as follows:

inventory\_loc=/exlibris/app/oracle/product/11r2/oraInventory
inst\_group=dba

# Upgrading Your Oracle Software and Database

This section describes how to upgrade your Oracle software, as well as each database associated with Oracle 11.

## **Upgrading Oracle Software**

The upgrade instructions below relate to a standard Oracle installation in the /exlibris/app/oracle/product/11r2 directory. These instructions are relevant for customers using the quick upgrade package, according to Ex Libris recommendations.

## To upgrade your Oracle software:

- 1 Log on to the Oracle server as an application user (for example, Aleph, Rosetta or Primo).
- 2 Shut down the Ex Libris applications associated with Oracle 11.
- 3 Log on again to the Oracle server as an Oracle user (typically oracle).
- 4 Stop the Oracle listener:

lsnrctl stop

```
5 Stop EM dbconsole, if active:
```

setenv ORACLE\_UNQNAME \$ORACLE\_SID

emctl stop dbconsole

(If an error is received, then EM is probably not configured).

6 Check for invalid DB objects that may exist before the upgrade:

```
sqlplus /nolog
SQL> CONNECT / AS SYSDBA
SQL> set pause off
SQL> spool /tmp/before_upg_invld_objs.log
SQL> select owner,object_name,object_type from all_objects where status <>
`'VALID' ;
SQL> spool off
SQL> exit
```

- 7 Shut down all Oracle 11 databases.
- 8 Back up the existing database and listener configurations:

```
cd $ORACLE_HOME
```

```
tar -cf ./../confllr2.tar ./dbs ./network/admin/listener*
./network/admin/tnsnames* ./.ssh
```

9 Back up the current Oracle software located in the

/exlibris/app/oracle/product/11r2 directory and remove or rename it:

```
cd $ORACLE_HOME/..
```

```
mv 11r2 11r2_old
```

**10** Extract the Oracle 11.2.0.3 quick upgrade package from the temporary directory in which you placed it to the /exlibris/app/oracle/product directory:

```
cd /exlibris/app/oracle/product
```

For Sun Solaris x-86 platforms:

```
cat /exlibris/<ftp_from_exlibris>/orall.2.0.4_solaris_x86.tar.gz_* |
gnu_tar
-xzvf -
```

For Sun Solaris Sparc platforms:

```
cat /exlibris/<ftp_from_exlibris>/oral1.2.0.4_solaris.tar.gz_* | gnu_tar
-xzvf -
```

For Linux platforms:

```
cat /exlibris/<ftp_from_exlibris>/ orall.2.0.4_linux64.tar.gz_*| tar -
xzvf -
```

For AIX platforms:

```
cat /exlibris/<ftp_from_exlibris>/ oral1.2.0.4_aix.tar.gz_* | tar -xzvf -
```

**11** Restore the original configuration of the databases and listener:

```
cd $ORACLE_HOME
```

```
tar -xf ./../conf11r2.tar
```

**12** Open the .cshrc file under \$ORACLE\_HOME and change the ORACLE\_SID environment variable to the appropriate variable.

**13** Change permissions for the Oracle binary files:

```
chmod +s $ORACLE_HOME/bin/oracle
cd $ORACLE_HOME
find . -type d | xargs chmod +x
On a Linux server:
find . -print0 | xargs -0 chmod o+rOn AIX and Solaris servers:
find . | sed 's/.*/"&"/' | xargs chmod +r
chmod +s ./bin/oracle
```

## **Upgrading Oracle Databases**

The following procedure should be performed for each database associated with Oracle 11.

### To upgrade your Oracle databases:

- 1 Log on to the Oracle server as an Oracle user (typically oracle).
- 2 Start the Oracle Net listener:

lsnrctl start

3 For each database instance running on the Oracle home being patched, connect to the database using SQL\*Plus. Connect as SYSDBA and run the following:

```
cd $ORACLE_HOME/sqlpatch/24315821
sqlplus /nolog
SQL> CONNECT / AS SYSDBA
SQL>set pause off
SQL> startup upgrade
SQL> @postinstall.sql
SQL> quit
cd $ORACLE_HOME/rdbms/admin
sqlplus /nolog
SQL> CONNECT / AS SYSDBA
SQL> @catbundle.sql psu apply
SQL> shutdown
SQL> startup
```

- 4 Check the following log files in \$ORACLE\_HOME/cfgtoollogs/catbundle or in /exlibris/app/oracle/cfgtoollogs/catbundle for any errors:
- catbundle\_PSU\_<database SID>\_APPLY\_<TIMESTAMP>.log
- catbundle\_PSU\_<database sid>\_GENERATE\_<TIMESTAMP>.log

where TIMESTAMP is in the following format: YYYYMMMDD\_HH\_MM\_SS.

 $Check \ in \ \texttt{ORACLE\_HOME/cfgtoollogs/postinstall} \ for \ any \ error \ files.$ 

5 Run the utlrp.sql script as follows:

```
cd $ORACLE_HOME/rdbms/admin
sqlplus /nolog
SQL> CONNECT / AS SYSDBA
SQL> set pause off
SQL> @utlrp.sql
```

#### For Solaris use:

SQL> @utlrp.sql 1

6 Check if any Invalid objects still exist using the command:

```
SQL> select owner,object_name,object_type from all_objects where status <>
'VALID' ;
```

7 Manually recompile any invalid objects. For example:

SQL> alter <object\_type> owner.<object\_name> compile;

**Note:** Those objects that were found to be in status INVALID before the upgrade, may not compile successfully after the upgrade, as well.

### 8 As the root user, run the root.sh script:

```
cd /exlibris/app/oracle/product/11r2
```

```
./root.sh
```

9 Assure that PSU was applied for the DB:

```
set line 200
col action_time for a28
col action for a10
col namespace for a9
col version for a10
col id for 99999999
col comments for a30
select ACTION_TIME,ACTION,NAMESPACE,COMMENTS
from registry$history order by 1;
```

#### Result should look something like :

| ACTION_TIME                  | ACTION     | NAMESPACE | COMMENTS               |
|------------------------------|------------|-----------|------------------------|
|                              |            |           |                        |
|                              |            |           |                        |
| 28-OCT-15 08.15.55.955841 AM | jvmpsu.sql | SERVER    | RAN jvmpsu.sql         |
| 28-OCT-15 08.15.57.000000 AM | APPLY      |           | Patch 21555791 applied |
| 28-OCT-15 08.15.57.139806 AM | APPLY      | SERVER    | OJVM PSU post-install  |
| 28-OCT-15 08.18.08.619408 AM | APPLY      | SERVER    | PSU 11.2.0.4.8         |

## For DB's in **cloud environment only** (for backup purpose) ,Please perform the following:

From unix user 'oracle': \$cd \$ORACLE\_HOME/sqlplus /admi \$echo "col name for a9" >> glogin.sql \$echo "set lines 200" >> glogin.sql

If DB Console was configured and used, then use the following commands to re-create (as user oracle): emca -repos recreate emca -config dbcontrol db

Once the upgrade is finished, start the Ex Libris application and perform sanity checks.